## **Using the Outlook App for Email**

**Be sure the app is downloaded on your device. Go to Self Service & install Microsoft Outlook.**

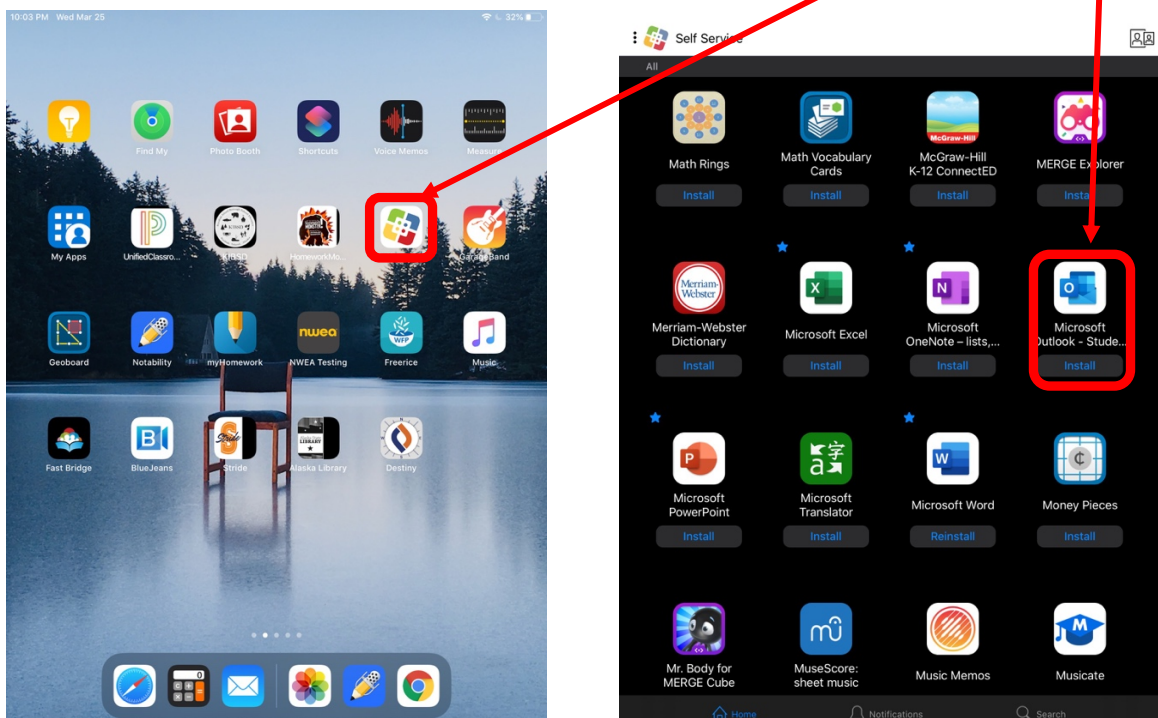

**Installation Note**: When prompted, allow "Turn On" and "Allow" for notifications so you don't miss any emails.

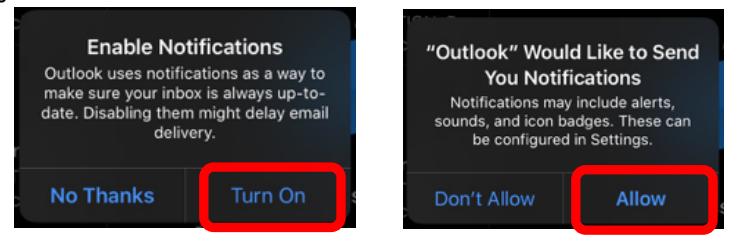

**Once installed on your iPad, tap on the Outlook icon to open the app.** If this is the first time you've opened it this year, you might find many emails you didn't know you had! Surprise!

- To delete emails you don't need, swipe left.
- Tap any email to see it open on the right side of your screen so you can read it.
- Any emails with a subject line that starts with [EXT] means that it was sent by a person or program that was outside of the district. This *could* mean a spam account or a fake email, but it doesn't always. Be cautious when opening, and only respond to these if you're certain you can trust the sender.

## **To email someone in the school or district:**

Open the Outlook app and tap on the envelope to start a "**New Email."** In the window that pops up, type the name in the **"To"** box.

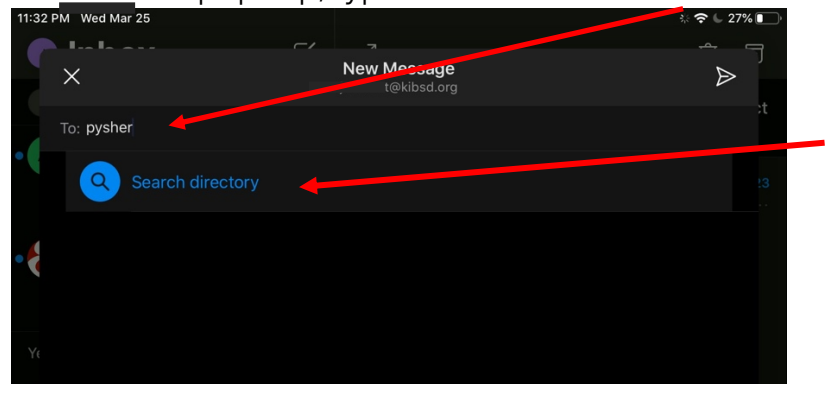

If you don't know their full name or email address, you can enter part of the name and click "Search directory" for suggestions. Tap on the correct person from the list of suggestions.

> **CC** stands for "carbon copy," which means that a copy of your email will also be sent to people you include here. It's different than "to" because it's more of an FYI, and you usually don't expect a response.

 $20\%$ 

**BCC** stands for "blind carbon copy" which means that a copy of your email will also be sent to people you include here but their names *are hidden from to the recipient*. It's best to avoid using this because it can appear to the BCC'd person that you're going behind someone's back or "tattling" by using a BCC.

Exception: when you're emailing many people but don't have permission to share all the addresses with everyone else. Then you'd want to keep the email addresses private by hiding them.

Hello! I miss our class already. Thanks for posting a video on Class Pages. It really helped me understand what we will be doing for the next few weeks.

**New Message** 

I just had a couple of questions about tonight's homework:

11:47 PM Wed Mar 25

 $\times$ 

Cc/Bcc:

Sr. Pysher,

To: Chad Pysher

Subject: Pd4 Homework 3/30

- 1. Did you want us to submit it through email, or through Class Pages?
- 2. Do we need to check in with you on BlueJeans tomorrow during our class time as part of the homework, or just if we had questions about this homework or need help with it?

Thanks for taking the time to read and reply. I know you teachers have a lot of work right now, and I really appreciate it.

Your student, Selena Gomez Attach files & photos to your  $\Box$ 4 ⊙ P) email & adjust the formatting with these tools, if needed. $\Theta$ 卪  $\circledcirc$  $\Omega$ n return M .?123  $\bullet$  $\overline{\mathbb{Q}}$ .?123 

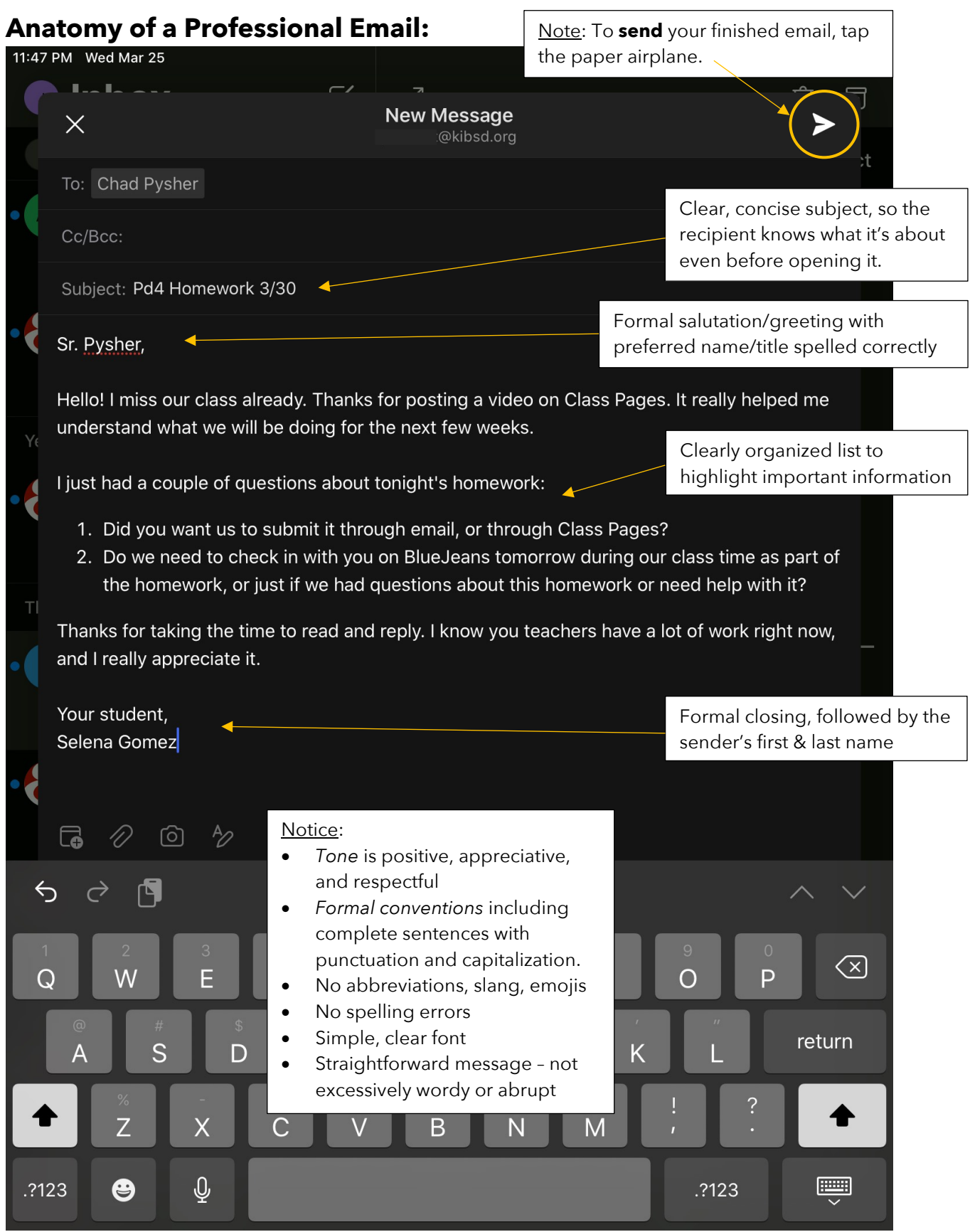

## **Professional Email Etiquette**

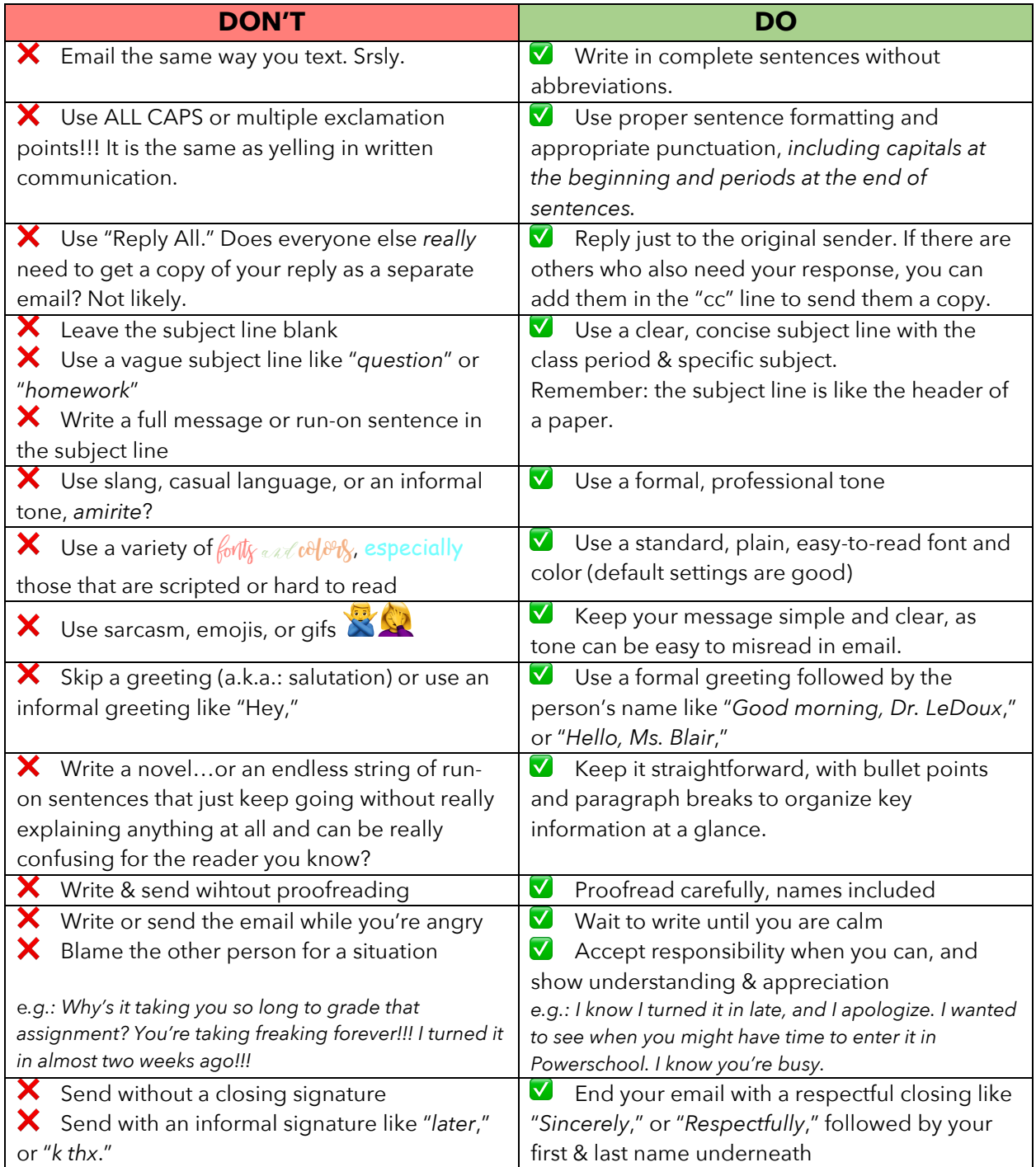